# 60.未按期申报抵扣增值税扣税凭证抵扣管 理想的人的人,我们也不会有什么。

## 【功能概述】

增值税一般纳税人发生符合相关法律规范要求的、未按期申报抵扣的 增值税扣税凭证,可以按照《未按期申报抵扣增值税扣税凭证抵扣管 理办法》的规定,通过本功能向主管税务机关提交未按期申报抵扣增 值税扣税凭证抵扣申请。

### 【办理路径】

江苏税务电子税务局〖首页〗→〖我要办税〗→〖增值税抵扣凭证管 理〗→〖未按期申报抵扣增值税扣税凭证抵扣申请〗

#### 【办理流程】

网上申请→(税务机关审核)→申报抵扣增值税扣税凭证抵扣

#### 【具体操作】

一、点击菜单栏"我要办税",选择"增值税抵扣凭证管理",点击 进入"未按期申报抵扣增值税扣税凭证抵扣申请"功能。

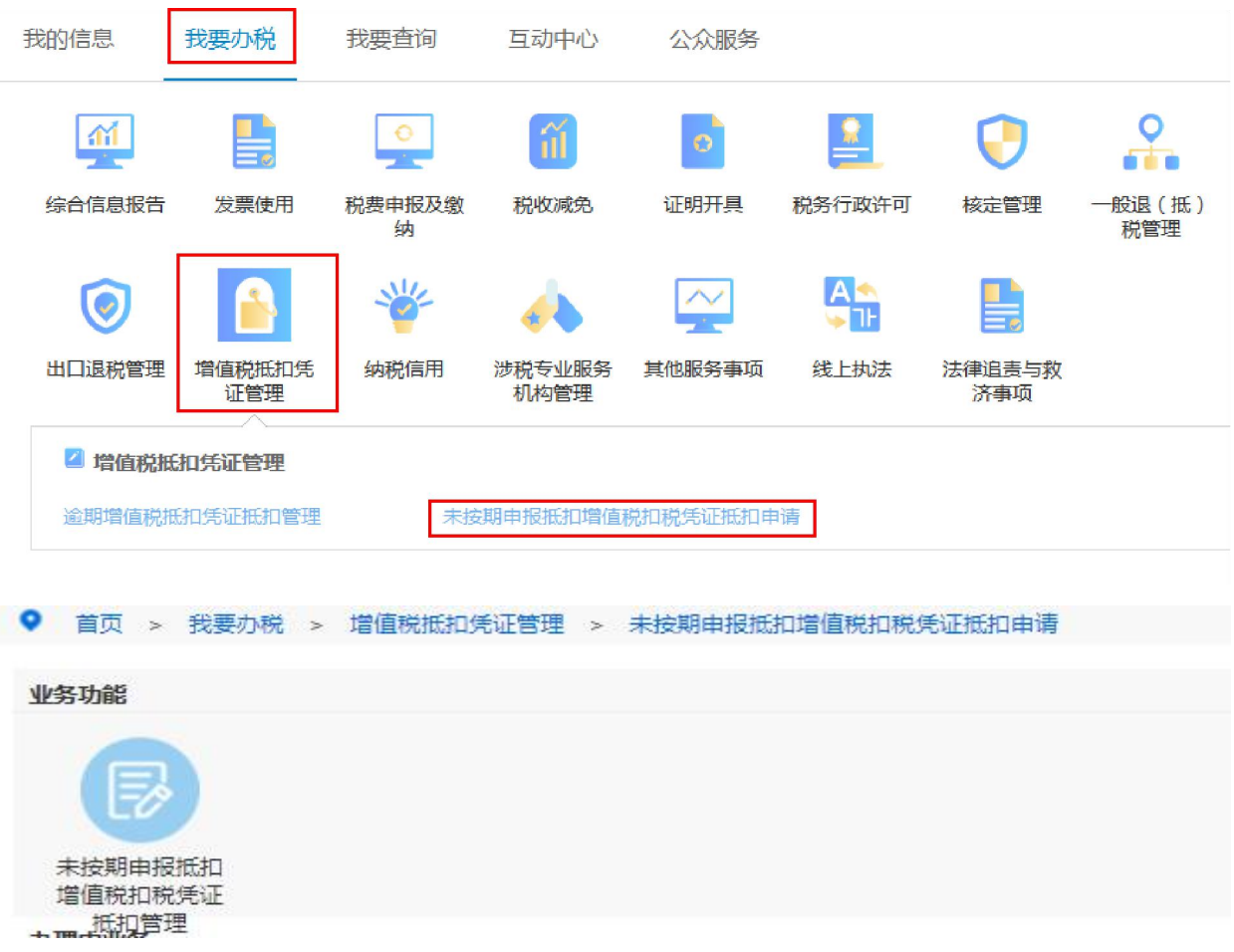

二、在未按期申报抵扣增值税扣税凭证抵扣申请单中,根据企业实际 情况填写,在增值税专用发票、海关进口增值税专用缴款书、机动车 销售统一发票下方栏次点击"增行"、"删行",其中:

1.增值税专用发票需要录入发票代码、发票号码、开票日期、金额、 税额、销方纳税人识别号、销方纳税人名称;

2.海关进口增值税专用缴款书需要录入专用缴款书号码、填发日期、 完税价格、税款金额;

3.机动车销售统一发票需要录入发票代码、发票号码、开票日期、价 税合计、税额、销方纳税人识别号、销方纳税人名称;

4.备注栏注明"与原件一致"。

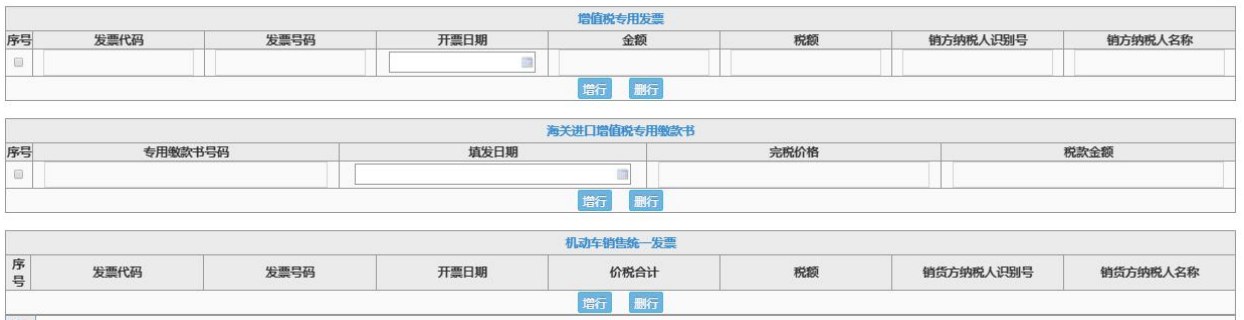

三、填写完毕后,会在申请表单的逾期增值税扣税凭证信息中的相应

栏次,汇总显示发票份数和税额。

1.在纳税人申明中详细说明未能按期办理认证抵扣的原因;

2.企业申明人、企业经办人处填写人员姓名。

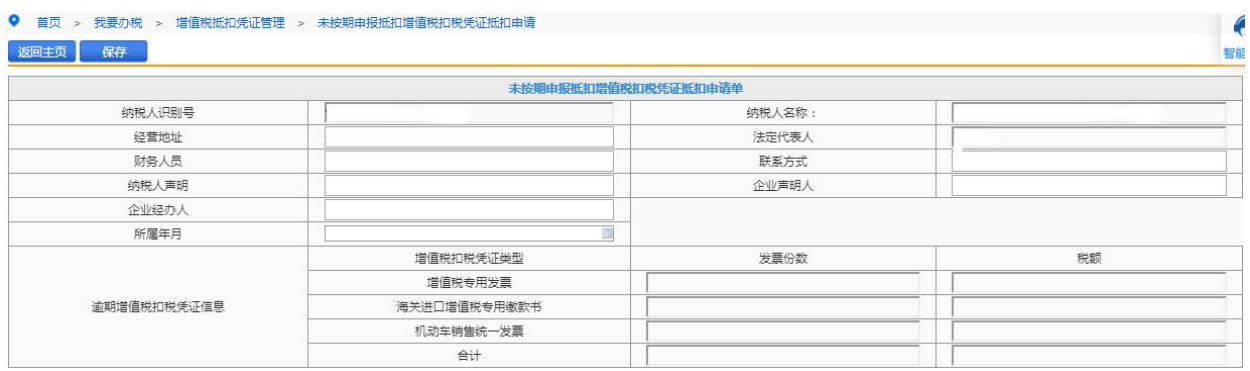

四、在申请表单的最下方,需要上传对应的附件资料。

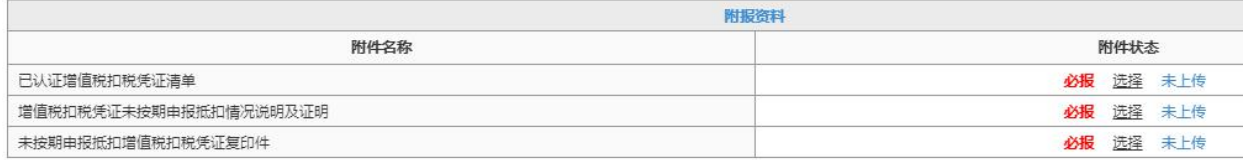

五、确认填写准确、附件完备后,点击保存。

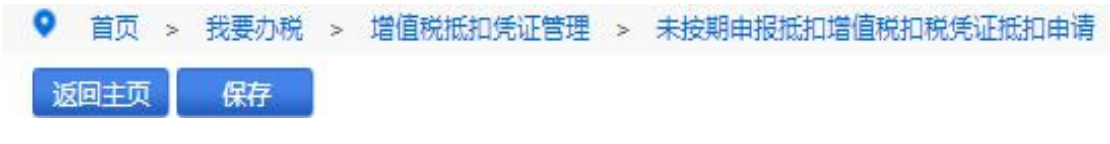

# 【注意事项】

1.增值税一般纳税人取得 2016 年 12 月 31 日及以前开具的增值税专 用发票、海关进口增值税专用缴款书、机动车销售统一发票,超过认 证确认等期限,但符合相关条件的,仍可按照《国家税务总局关于未 按期申报抵扣增值税扣税凭证有关问题的公告》(2011 年第 78 号, 国家税务总局公告 2018 年第 31 号修改)规定,继续抵扣其进项税额。 2.《国家税务总局关于取消增值税抵扣凭证认证确认期限等增值税征 管问题的公告》(国家税务总局公告 2019 年第 45 号)中规定,2020 年 3 月 1 日起,增值税一般纳税人取得的 2017 年 1 月 1 日及以后开 具的增值税专用发票、海关进口增值税专用缴款书、机动车销售统一 发票、收费公路通行费增值税电子普通发票不再需要在 360 日内认证 确认。